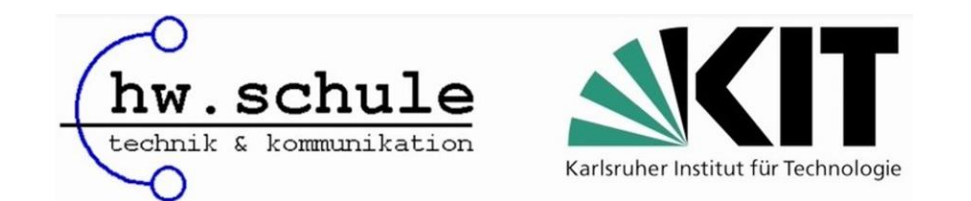

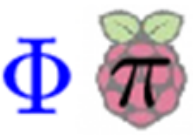

## **Implementing a Raspberry Pi Based Digital Measurement System to Foster STEM Education**

## **Marinela Wong Günter Quast**

**The Future of Education - 14th Edition 20 - 21 June 2024, Florence**

*Heinrich-Wieland-Schule Pforzheim (Germany) Karlsruhe Institute of Technology (Germany)*

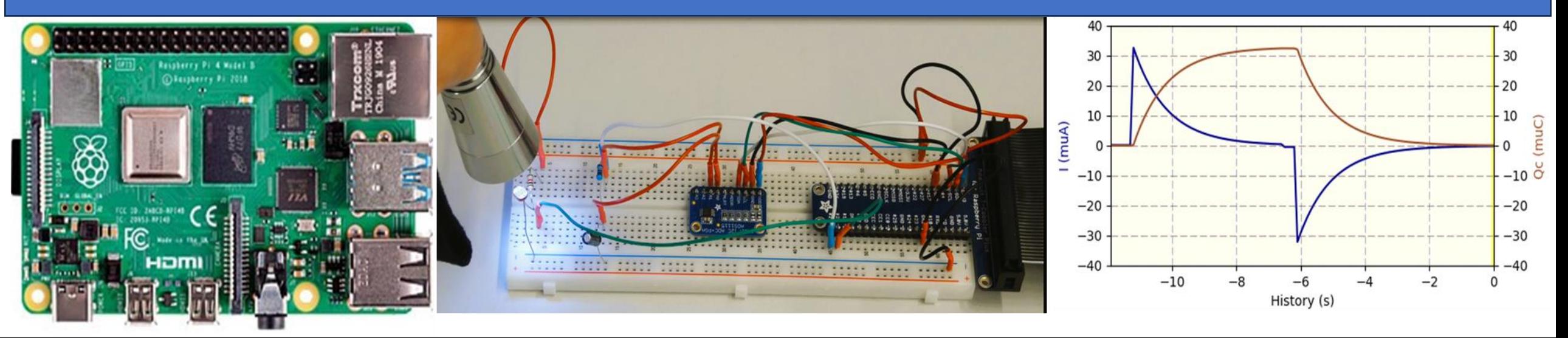

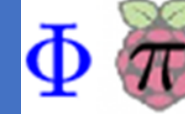

## **Objectives**

• Contribution of the DMSRP as technological tool and rich learning environment in STEM education.

• Investigating on both hardware and software capabilities of the DMSRP to enable the integration of STEM disciplines through active learning approaches in authentic learning environments so as to meet the requirements of key characteristics of integrated STEM.

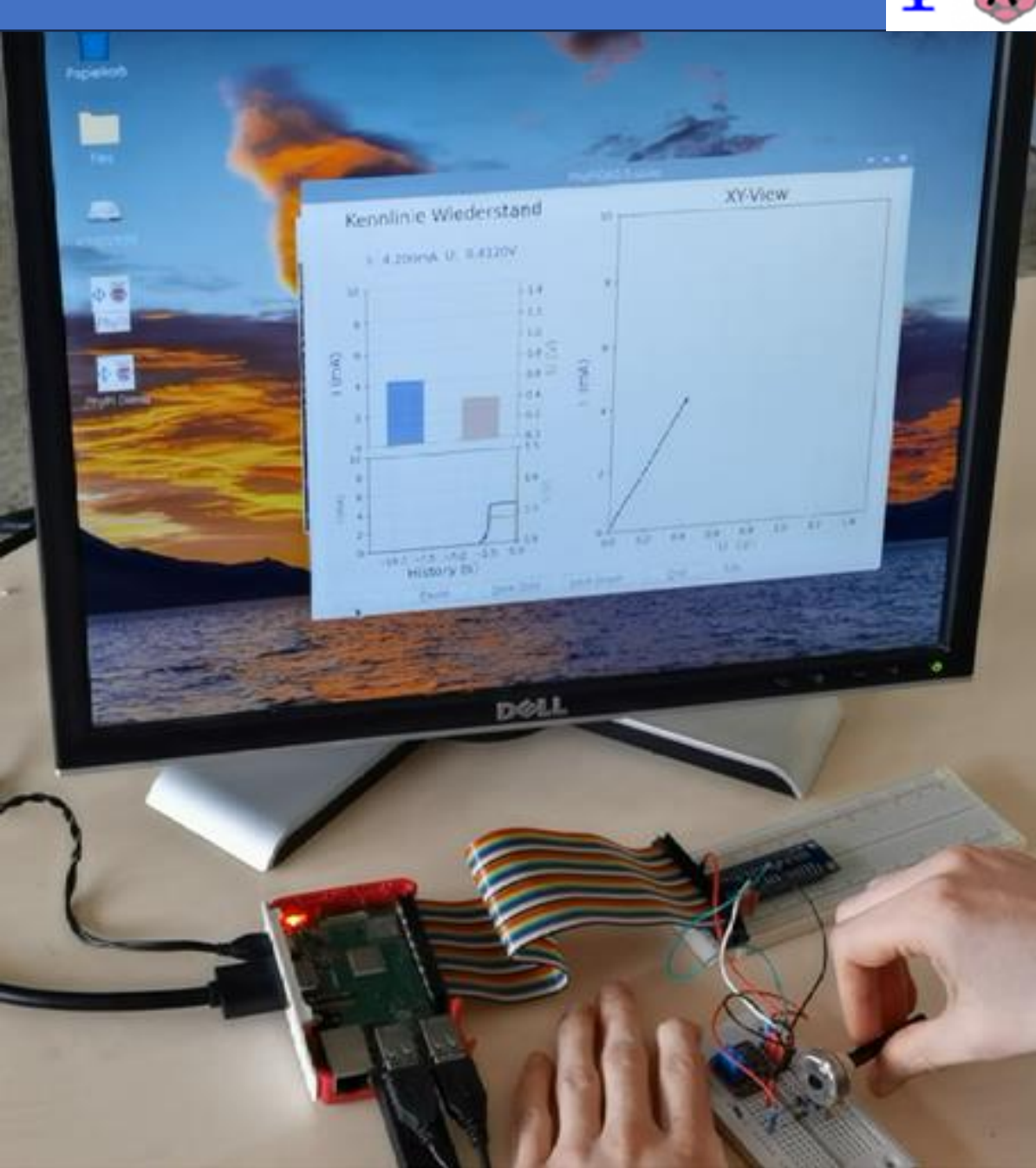

#### **Contents**

- **1. Understanding DMSRP and its benefits for STEM**
- **2. Emphasising the potential of DMSRP as integrator of STEM subjects**
- **3. Exploring interconnection of Science, Engineering and Technology**
- **4. Case study of Fraunhofer Diffraction: DMSRP supports engineering design to realise a low-cost Diffraction Scanner**
- **5. Learning the Physics of waves with the DMSRP**
- **6. Conclusions**

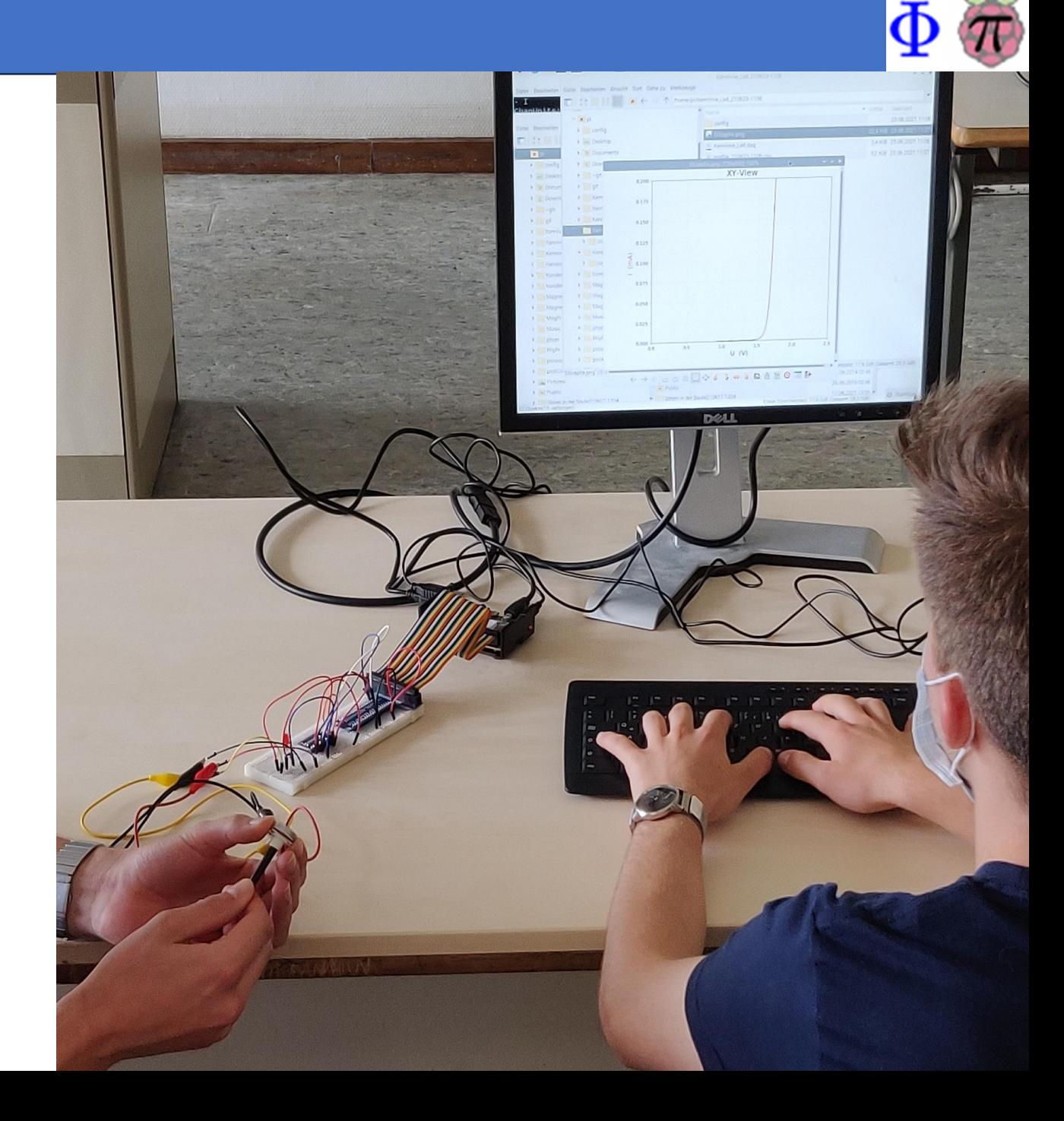

- **DMSRP is a low-cost, accurate measurement system for sciences and engineering projects.**
- **DMSRP allows acquisition, display, and storage of data from a wide range of inexpensive sensors connected to the Raspberry Pi .**

## **Advantages of the Raspberry Pi:**

- **Low-cost single-board computer**
- **Own operating system: Raspberry Pi OS; microSD cards for data storage**
- **Internet connectivity: Ethernet, Bluetooth and WiFi**
- **Powerful computation capability**
- **40 GPIO to interact with sensors and actuators**

# **Technological Tool and Educational Resource**

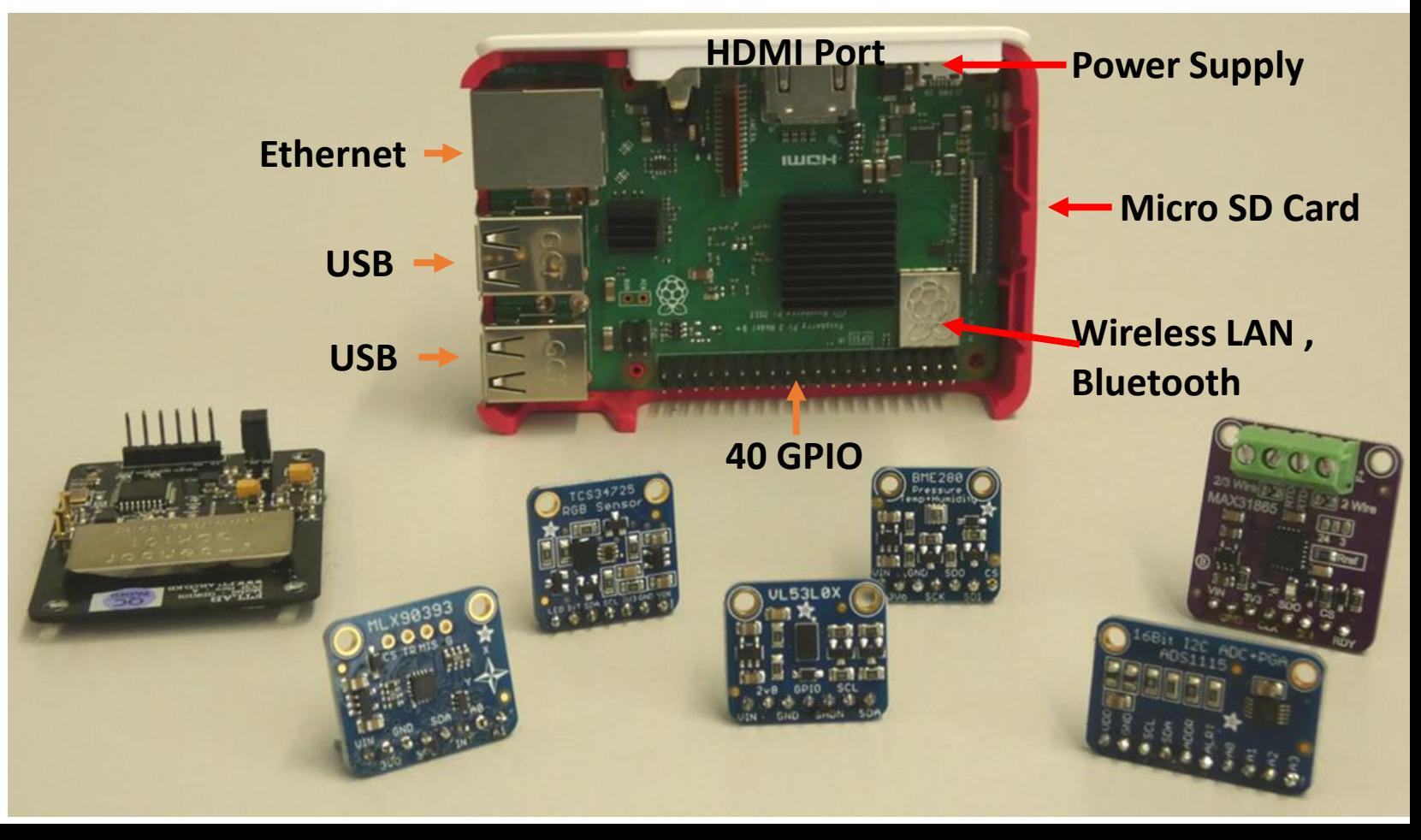

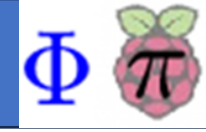

## **Sensors and Actuators**

- High-accuracy yet inexpensive, digital and analogue sensors
- Current and power sensor, temperature, magnet field, distance, environmental sensor, gamma-radiation, spectral sensor
- I<sup>2</sup>C-compatible interface allowing sensors to transmit measured data to the Raspberry Pi
- Analog sensors interfaced with the Raspberry Pi via analogue-to-digital convertor ADS1115
- Additional: operational amplifier, electrometer-amplifier, level shifter

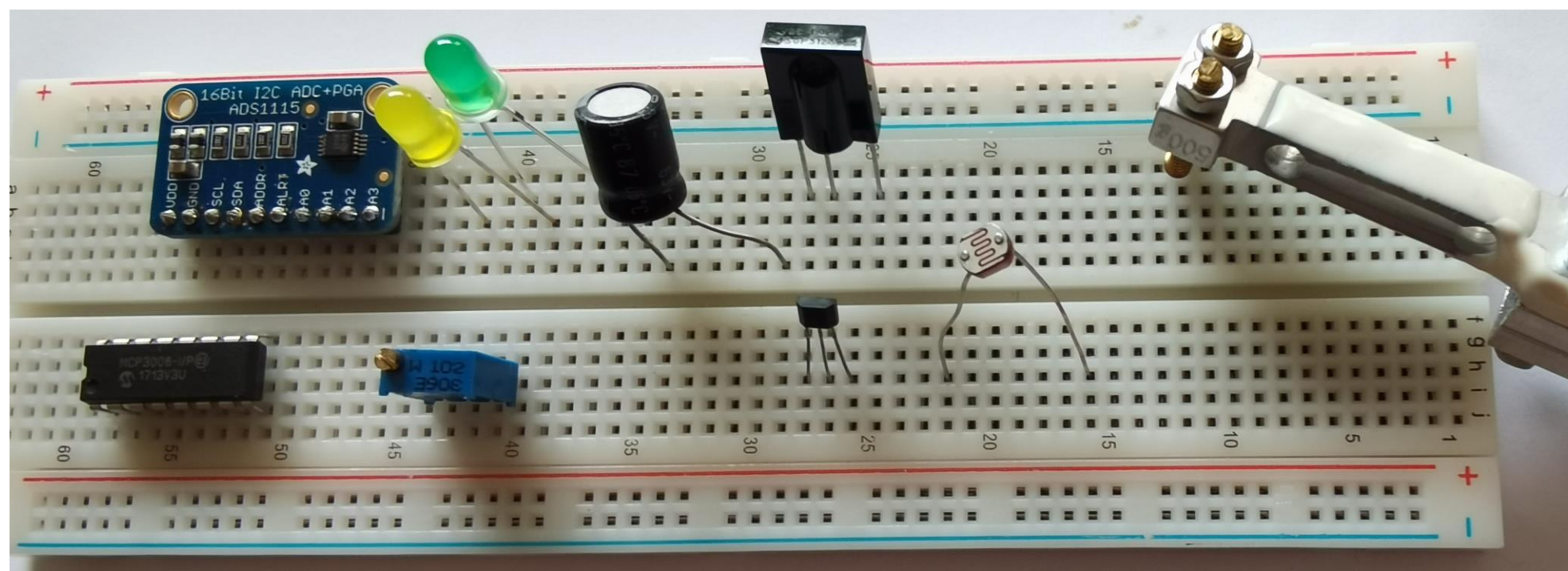

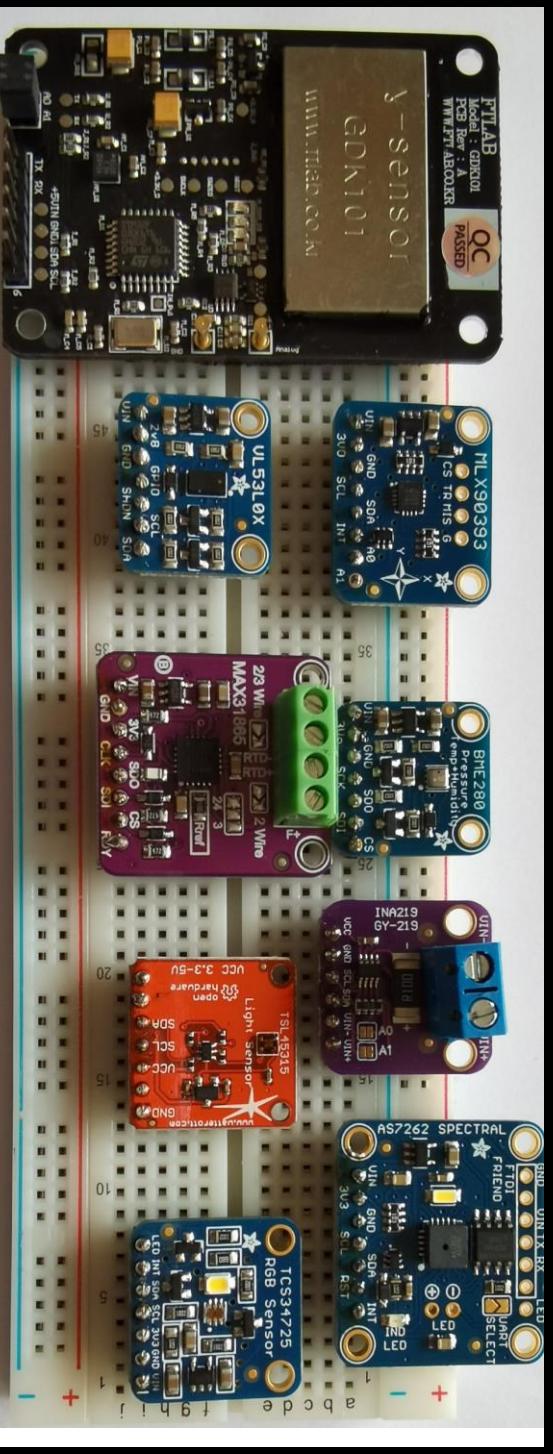

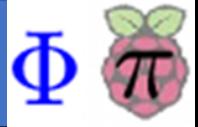

**Open-Source Software Package PhyPiDAQ: Prof. Quast,** *Karlsruhe Institute of Technology (Germany);* [phypidaq.github.io](https://phypidaq.github.io/)

#### **How to install the Graphical User Interface phypi.py PhyPiDAQ**PhiPiDAO  $\Box$   $\times$ **Students** Control Configuration Help / Hilfe 図 Install Raspberry PI OS • **choose and edit specific configurations**  on microSD card **for devices and sensors: measuring ranges, number and type of channels…** configure the • **configure the graphical display of the**  Raspberry Pi **Data Acquisition measurements: display modes,**  for Physics **measurement name and units, proper**  with Raspberry Pi **graphical ranges, formulae for displaying desired quantities,**  Ξ /home/pi/git/PhyPiDAQ Work Dir: install the **calibration of analogue sensors, save**  PhyPiDAQ-Software /home/pi/git/PhyPiDAQ/PhyPiConf.daq **the measured data in .csv** DAQ config: Save Config PhyPiConf Name: **D** StartRur

#### **1. Understanding DMSRP and its Benefits for STEM**

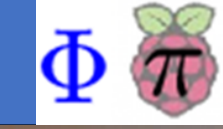

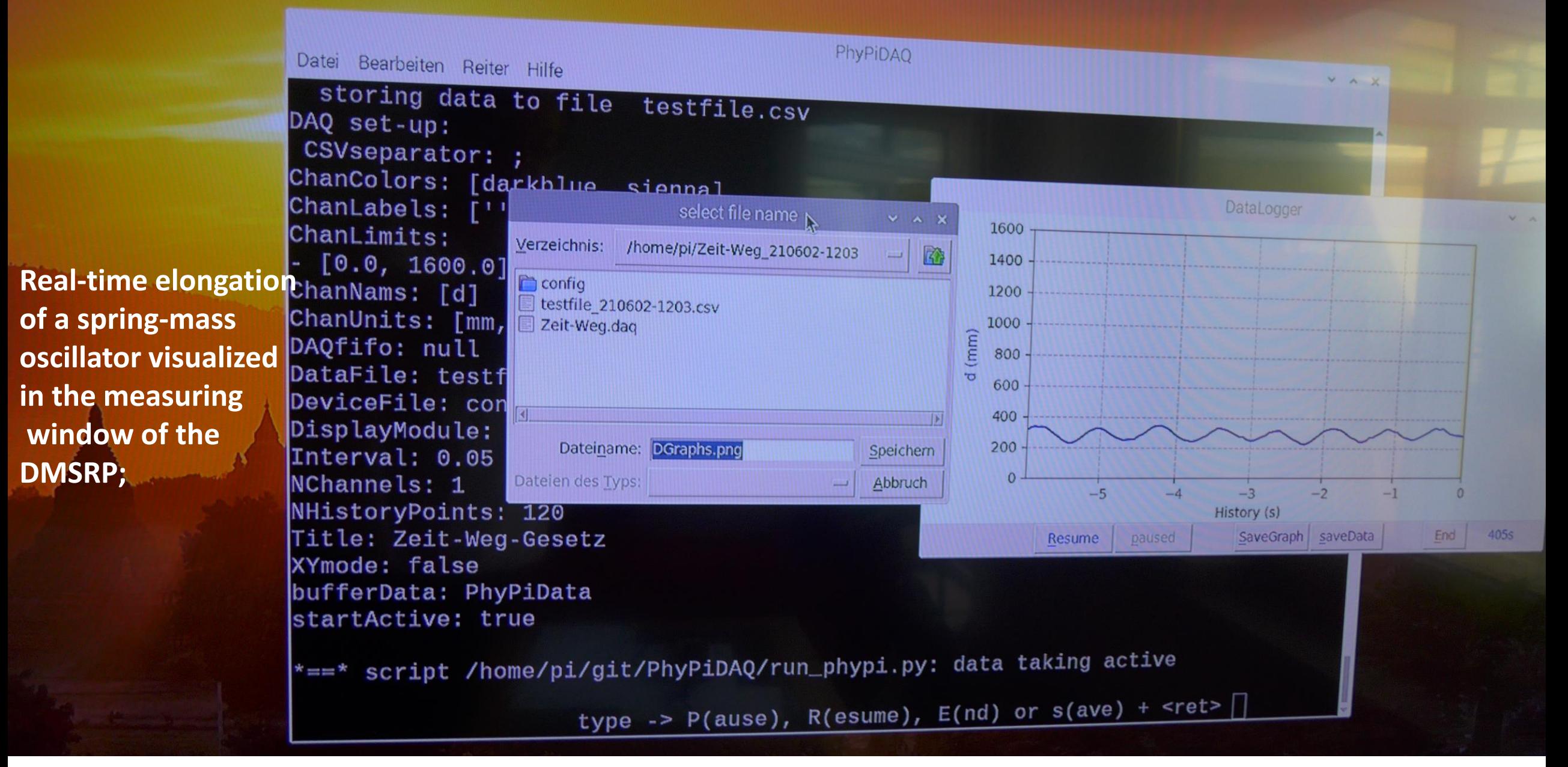

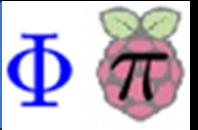

- *DMSRP enables the integration of STEM disciplines through active learning approaches in authentic learning environments*
- DMSRP provides a rich learning environment including a variety of scientific and *engineering practices.*

- *DMSRP promotes content and context STEM integration multiple representations modelling approaches*
- *DMSRP encourages skilled communication, creativity and collaborative learning*

 $3.0$ 

#### *Multiple Representations with the DMSRP*

*<https://mint.hw-schule.de/index.php/mint-projekte/phypidaq-international?view=article&id=48>*

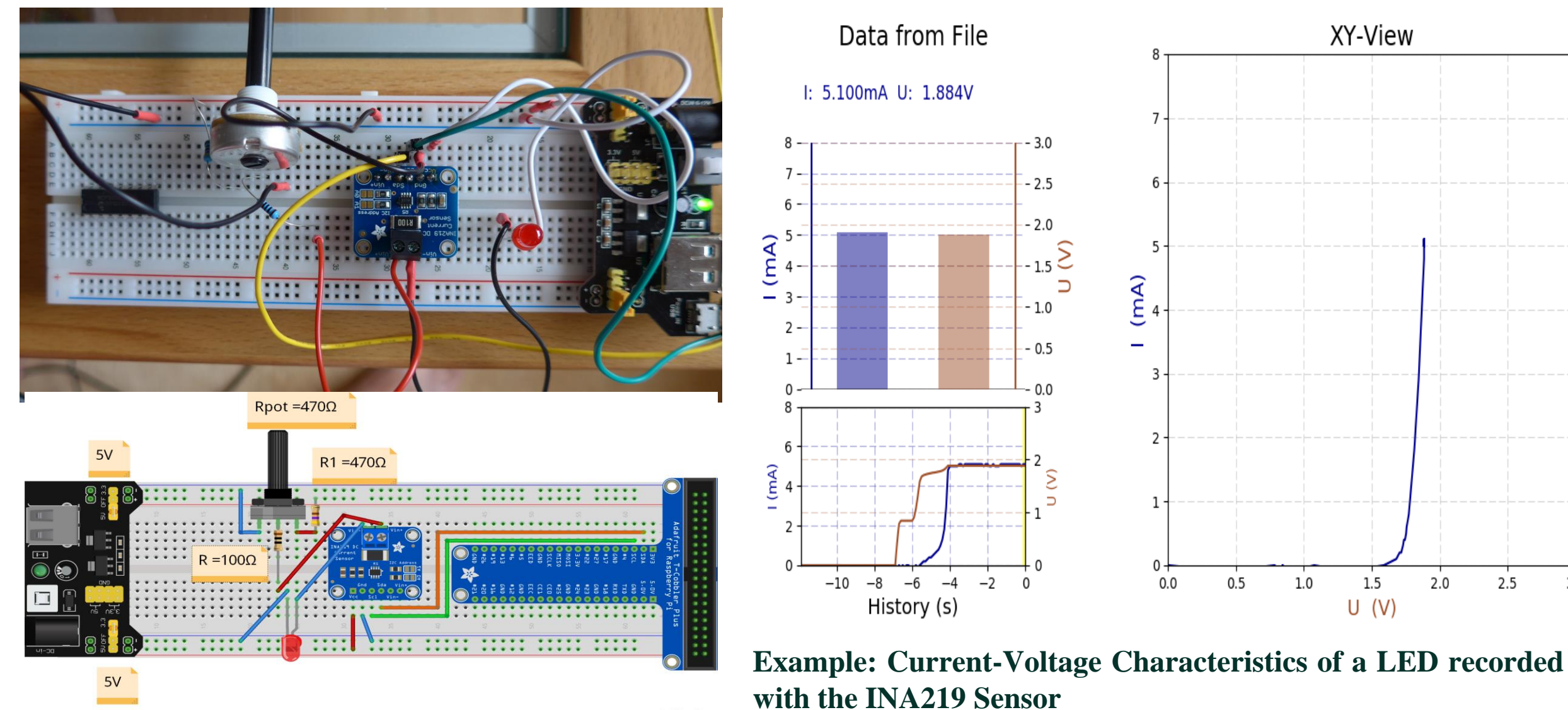

fritzing

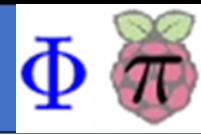

10muF-Kondensator, 100KOhm-Widerstand

U: 3.299V Uc: 2.211V

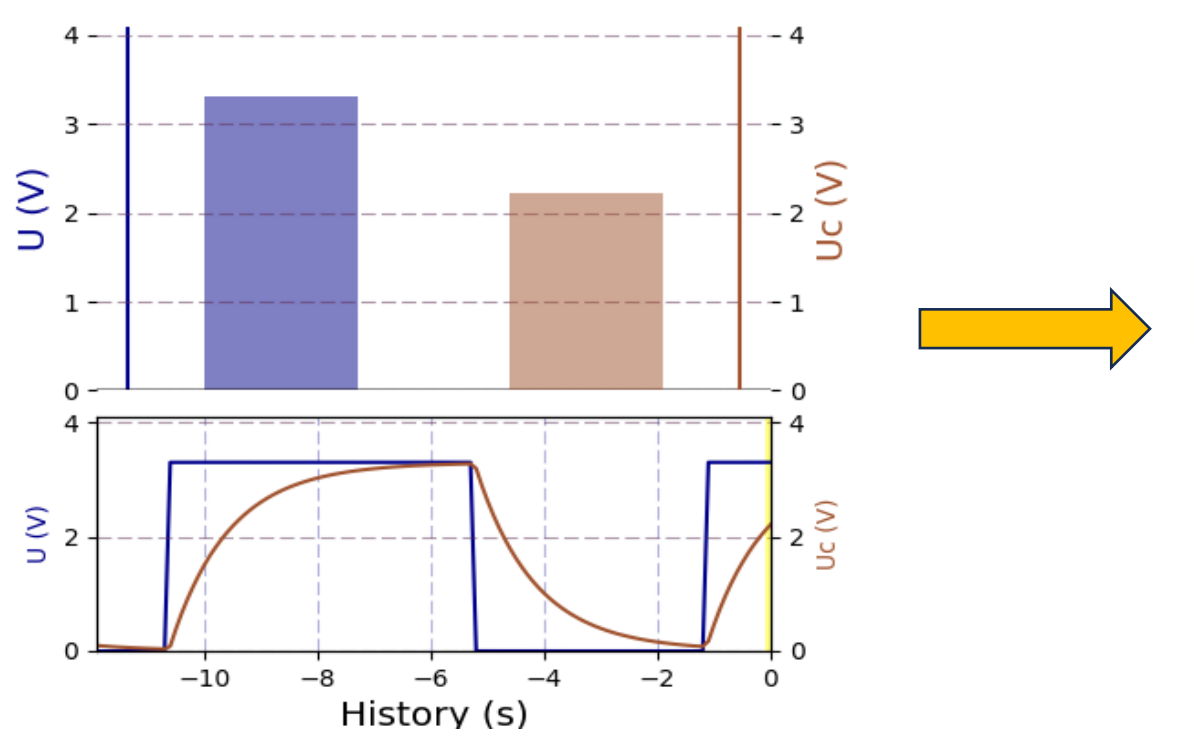

 $U_C(t)$  controlled by the square waveform voltage  $U(t)$ 

#### *Modelling Practices with the DMSRP* <https://www.youtube.com/watch?v=jRX7j9fn1oQ>

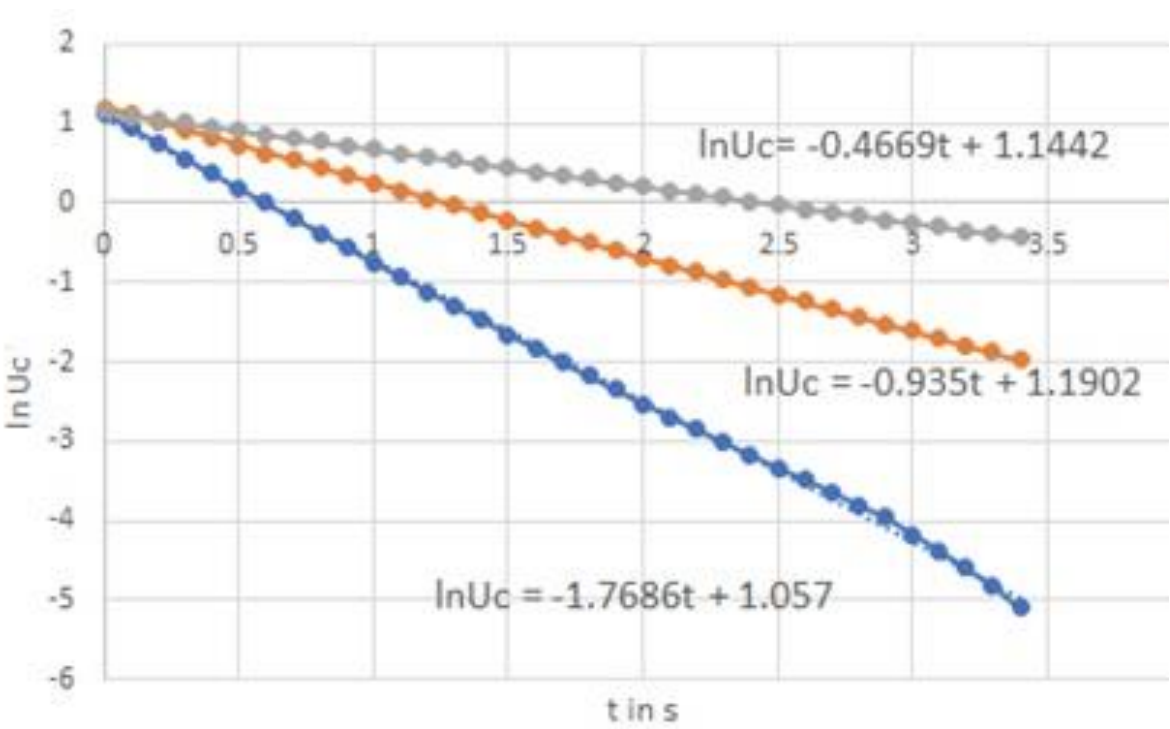

**Plotted values of the natural logarithm of the voltage across the capacitor at each moment t;**  *Charging and discharging characteristic of a capacitor*  $\ln(U_C) = \ln(U) - t/\tau$ ;  $\tau = RC$  is the time constant

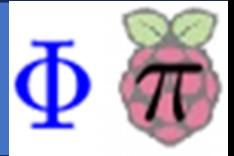

### **The DMSRP is a powerful instructional tool that supports:**

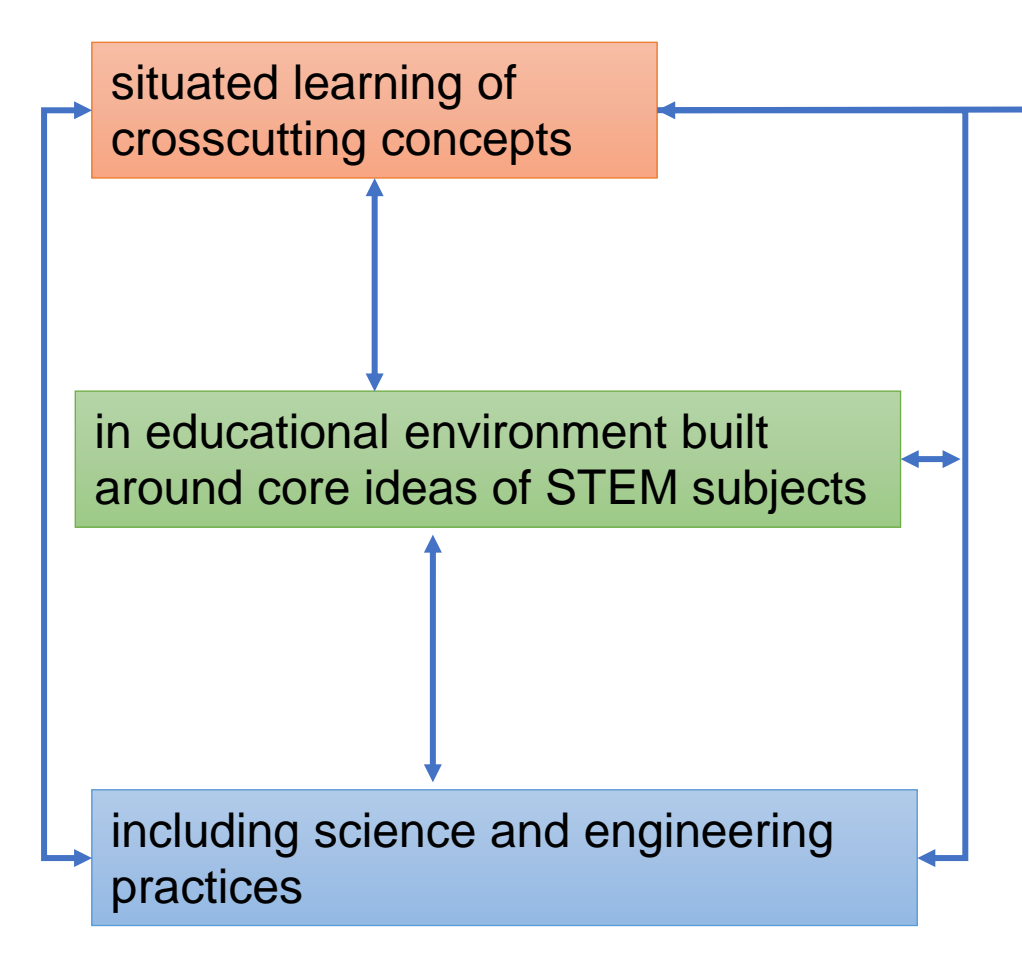

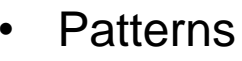

- Cause and effect
- Scale, proportion, and quantity
- Systems and system models
- Energy and matter
- Structure and function
- Stability and change

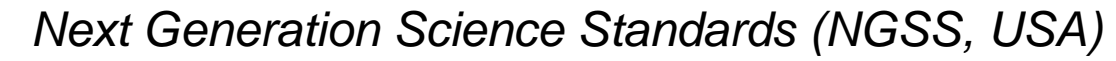

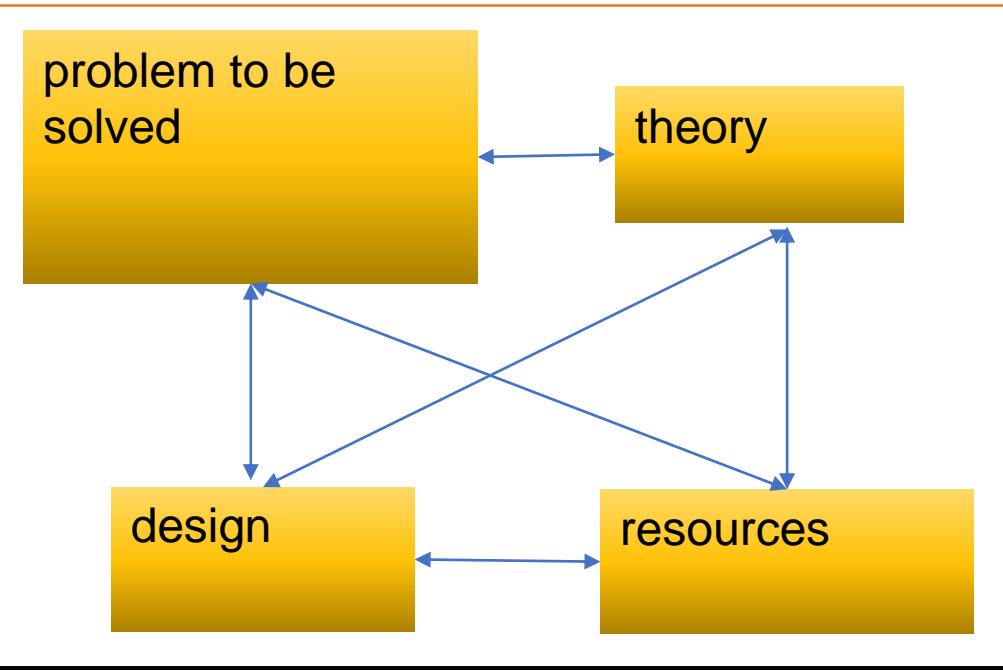

#### **3. Exploring Interconnection of Science, Engineering and Technology**

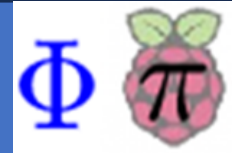

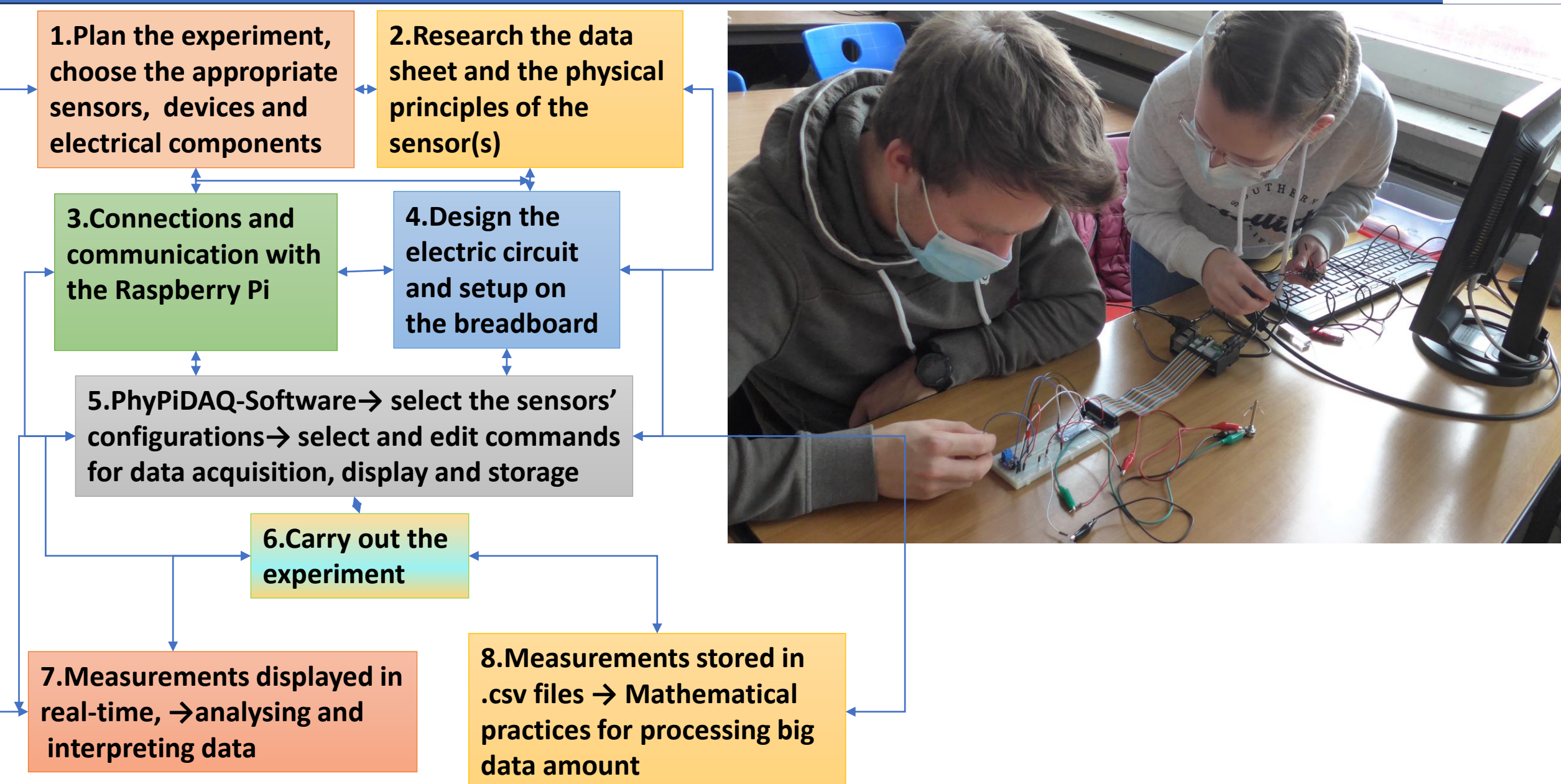

**FISCON** 

Plan

DMSRP

Conduct

Identify

Redesign

Evaluate

**ESSER** 

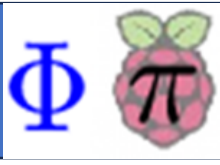

## **Chain of structured and iterative engineering design processes:**

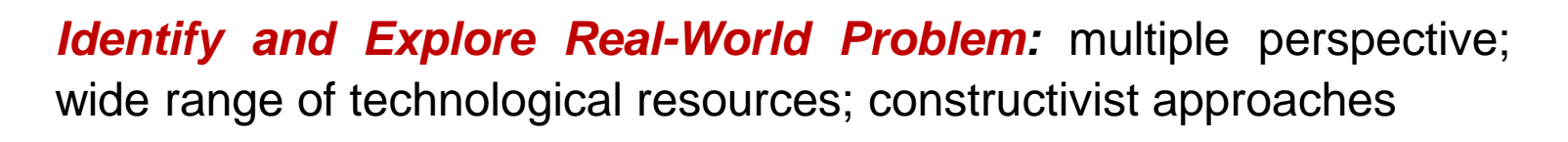

*Planning and Carrying out Investigations:* design of the electric circuit; wiring diagram on the breadboard; multi-stage exploration (trial and error); configure the PhyPiDAQ software; cooperation across the learners

*Conducting Measurements and Testing Results: optimize the* visualisation of measurements (graphical ranges, sampling rate, formulae; different visualisation modes); large number of quality measurements; relationships sciences maths

*Evaluating and Redesigning:* explore and assess the functionality and effectiveness of the own experimental setting; feedback in real time; iterative process to repeatedly improve the performances

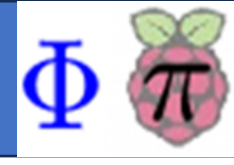

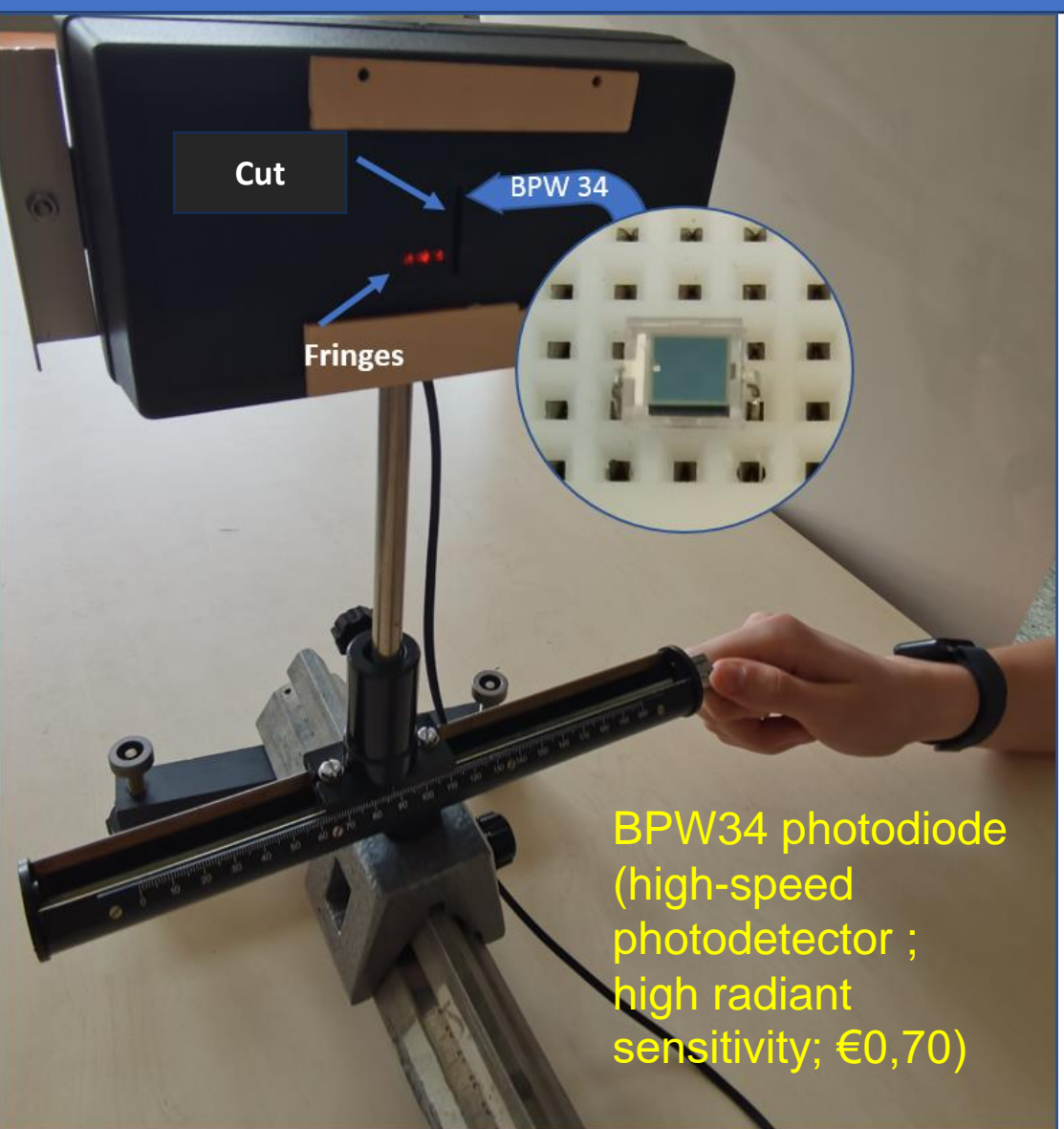

**Main goal: Design a low-cost Diffraction Scanner to measure the intensity of diffraction pattern** 

DMSRP operates the scanner by reading the signal from a light sensor interfaced with the Raspberry Pi via an analogue-to-digital converter.

### Project-Based-Learning strategy:

- open-ended authentic problem
- hands-on investigation
- collaborative learning
- technology-based exploration

<https://youtu.be/TDSzCIaUQVA>

<https://colab.research.google.com/drive/1alg1QaYBJECo-M2Th8BUxUzQmprFmL6V?usp=sharing>

#### **4. Case Study of Fraunhofer Diffraction: Low-Cost Diffraction Scanner based on DMSRP**

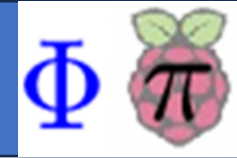

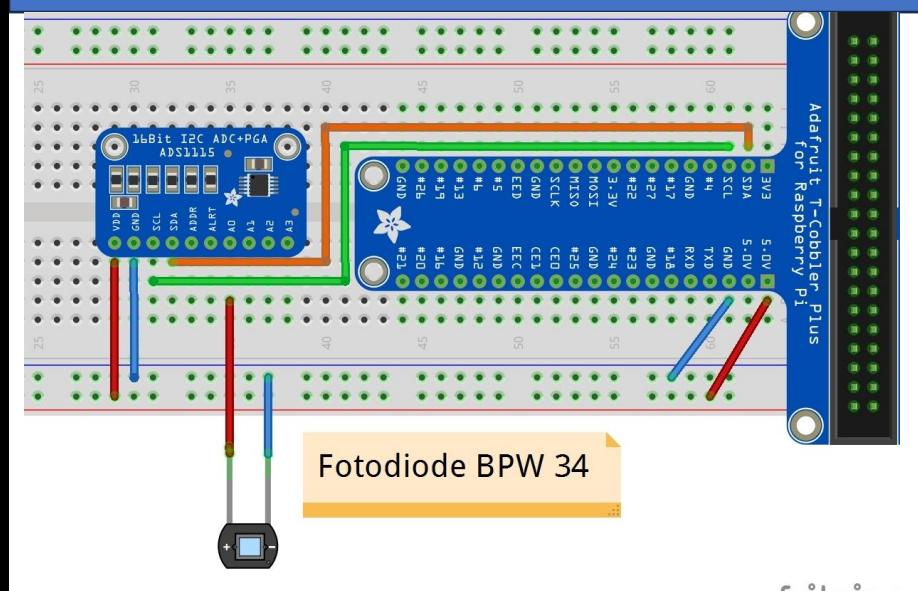

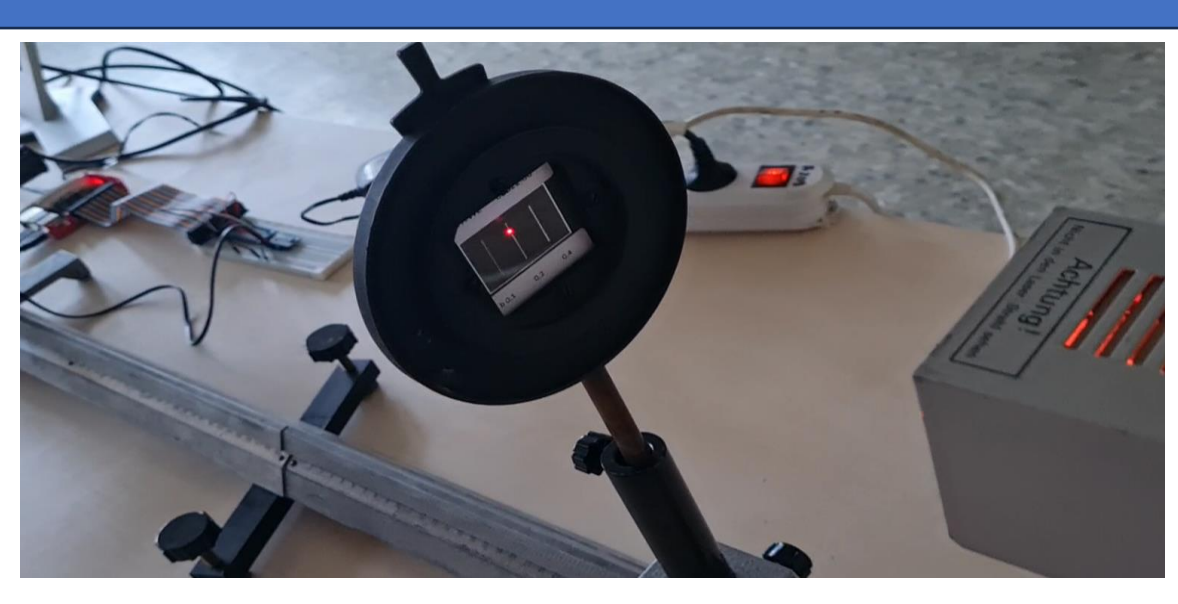

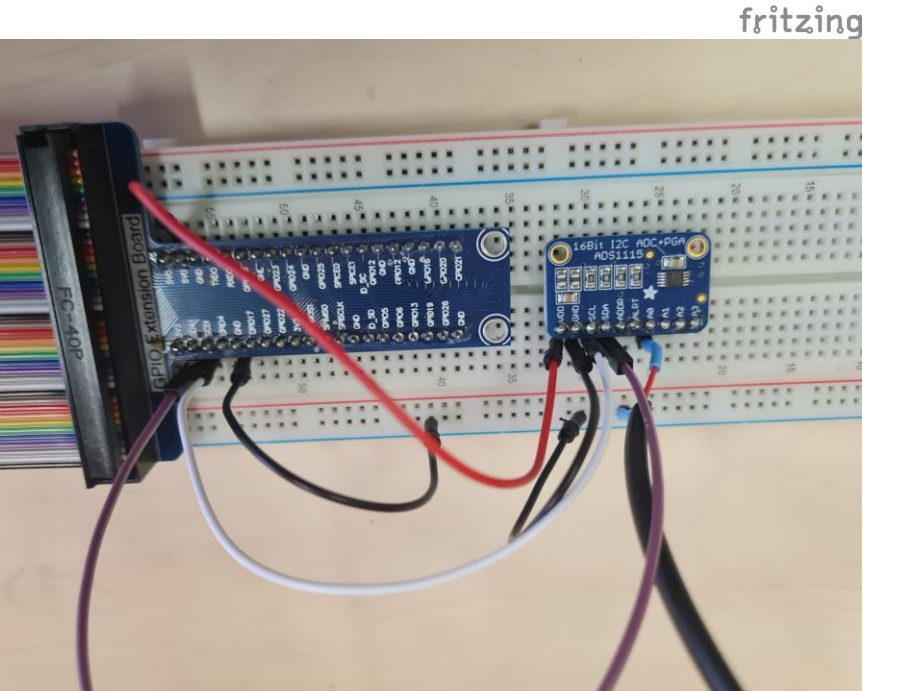

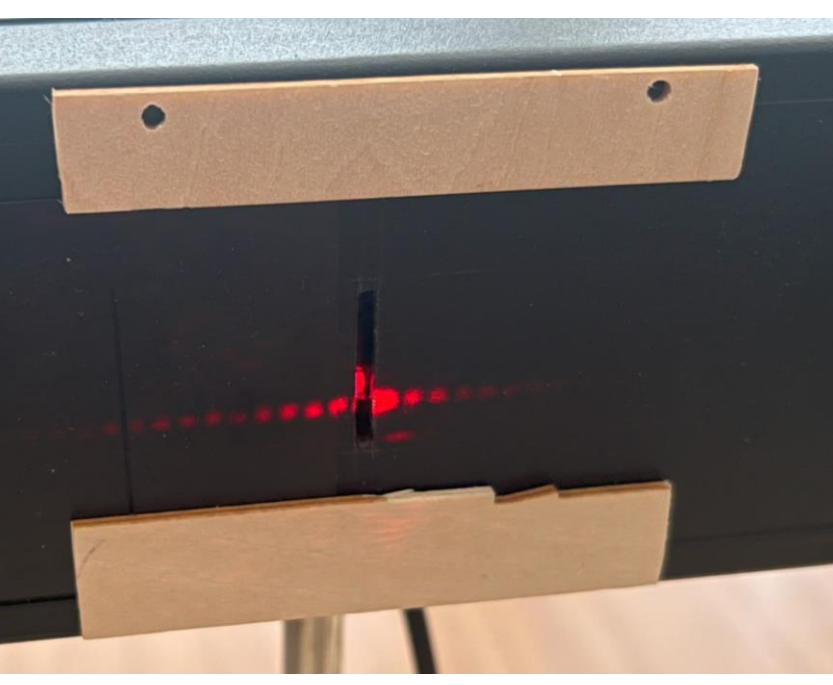

#### **Iterative process:**

- designing schematics
- realising wiring diagrams on the breadboard
- configure the PhyPiDAQ-**Software**
- measuring quantities and comparing outputs

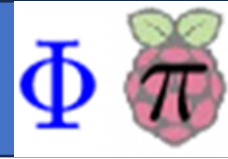

Students employ their self-created diffraction scanner into the common experimental setting available in the lab and visualize the intensity of diffraction peaks on the measuring window of the DMSRP for various slit widths

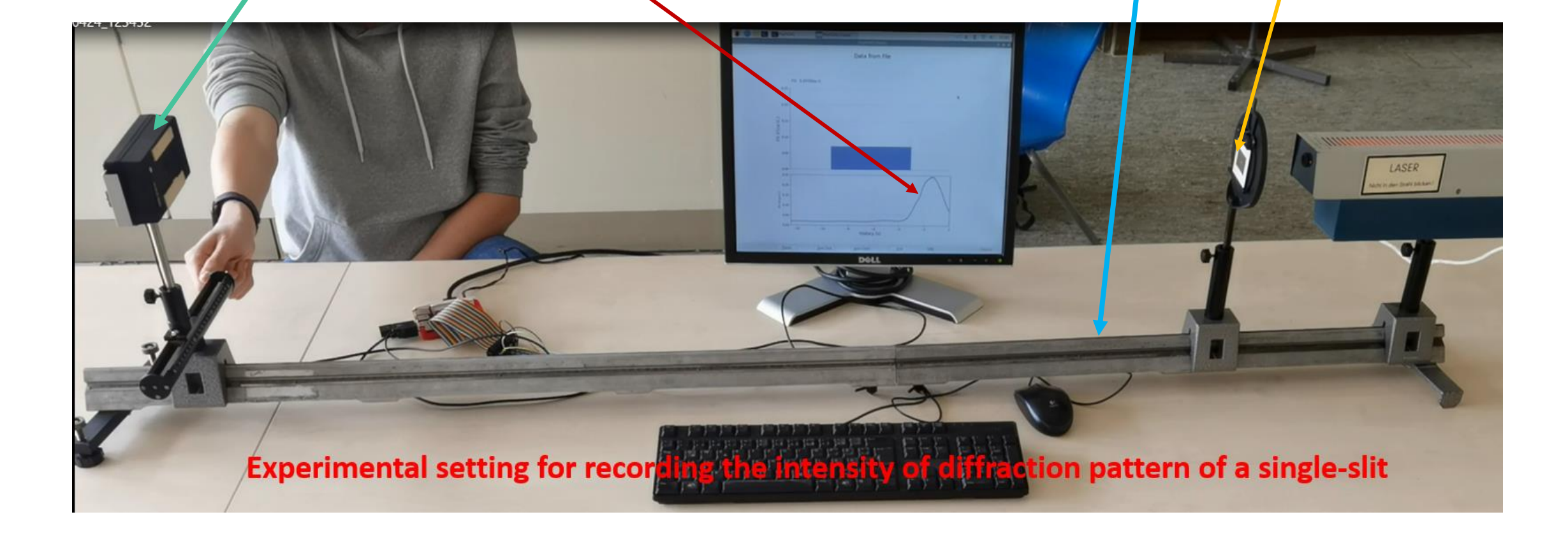

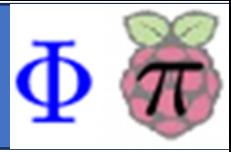

#### **Correlation of the diffraction pattern projected on the screen with the intensity distribution of the fringes**:

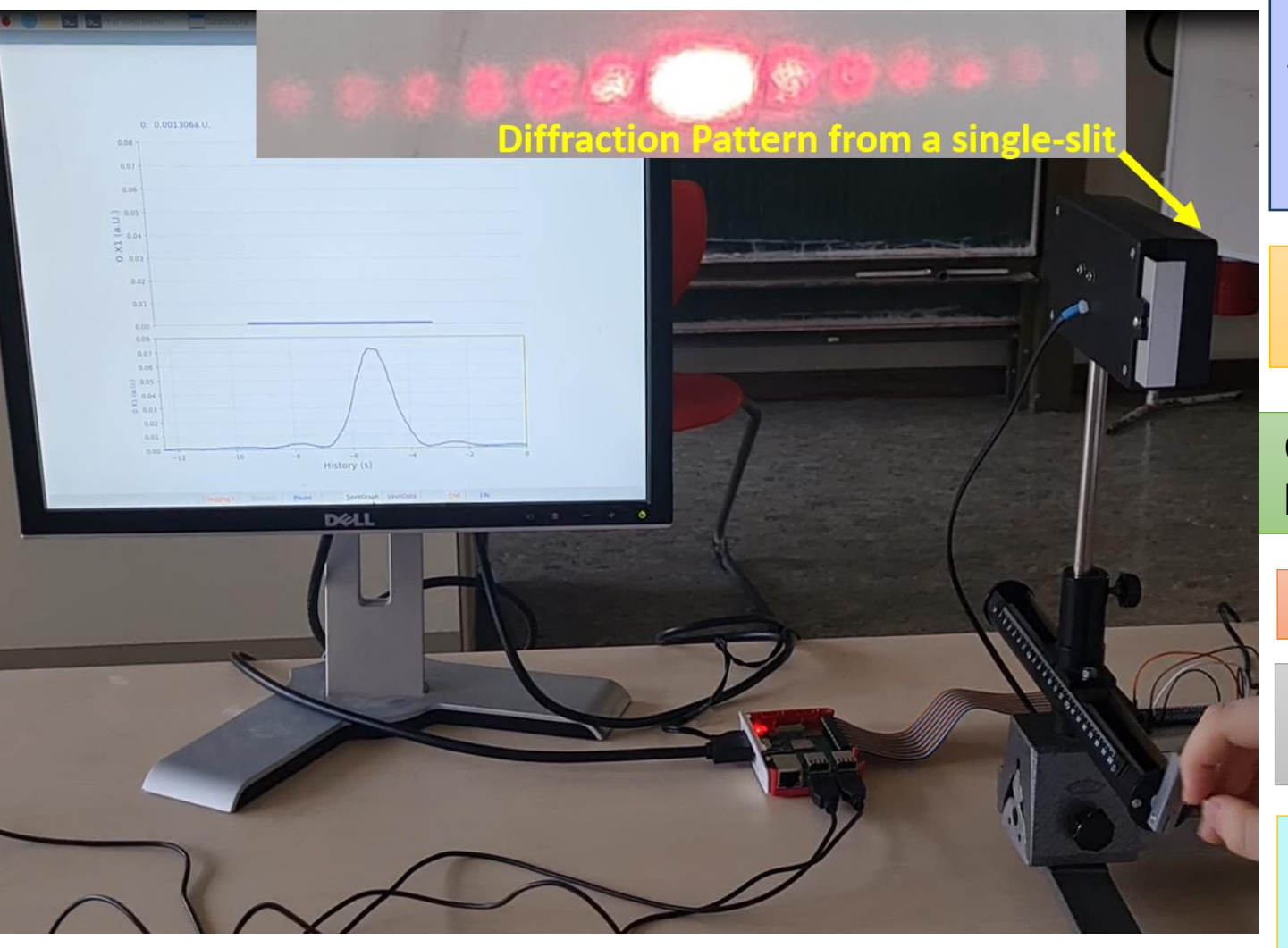

DMSRP visualises and records at high accuracy the light intensity of the fringes in real-time as students manipulated the hand-crank of the sliding rider

DMSRP shows a bright central maximum followed by dimmer and thinner maxima on either side

Crosscutting Concepts to understand waves' behaviour at openings and obstacles

Ray model or wave model of light?

Similarities and differences in the single and double-slit patterns

Integrated contents and concepts for different types of waves (Huygen' Principle; Superposition of waves, characteristic quantities)

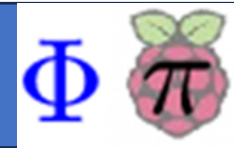

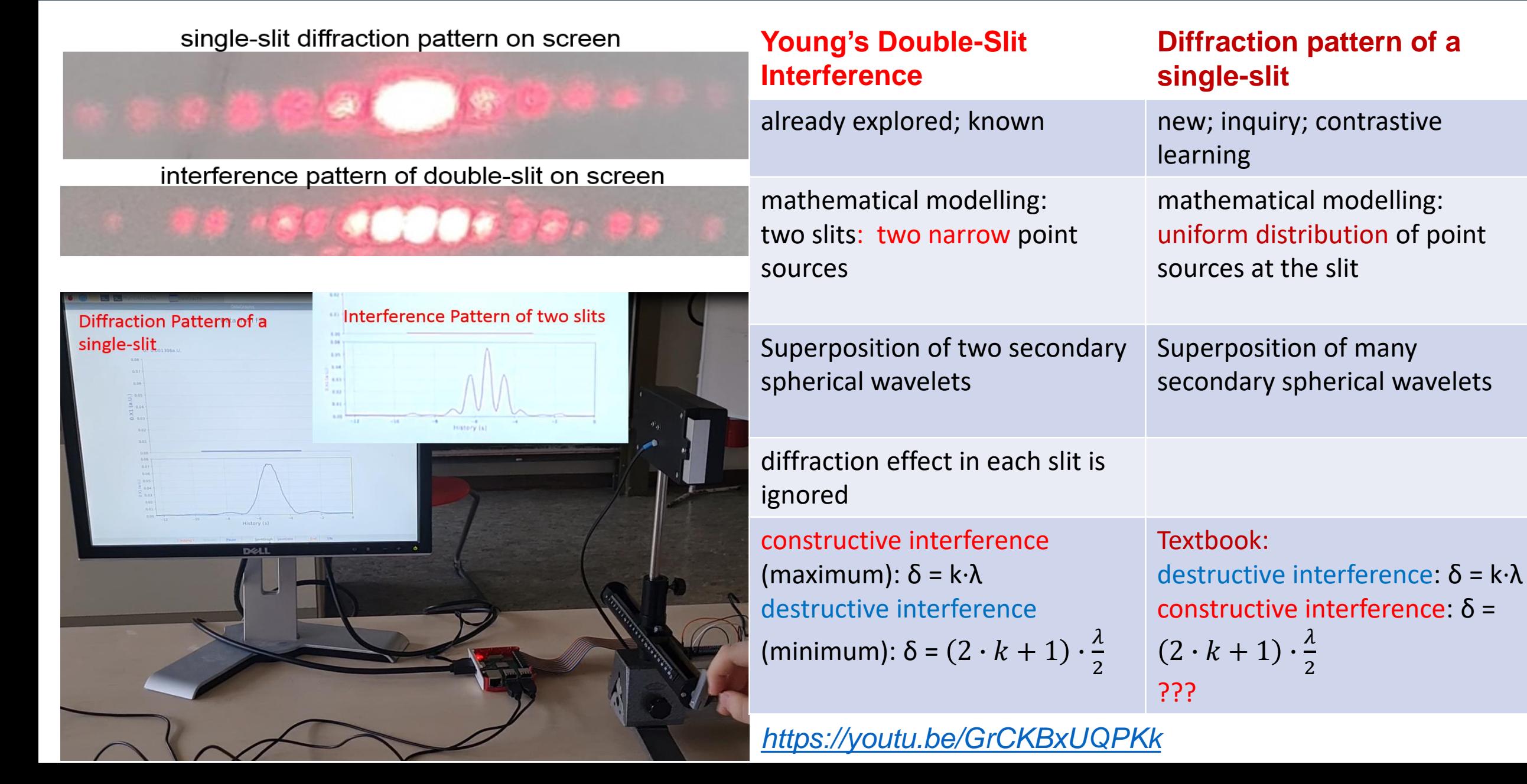

#### Mathematics of Diffraction

PBL: Calculate the light intensity relative to the central maximum as function of the diffraction angle

Model based on the phasor analysis known from alternating-current circuits

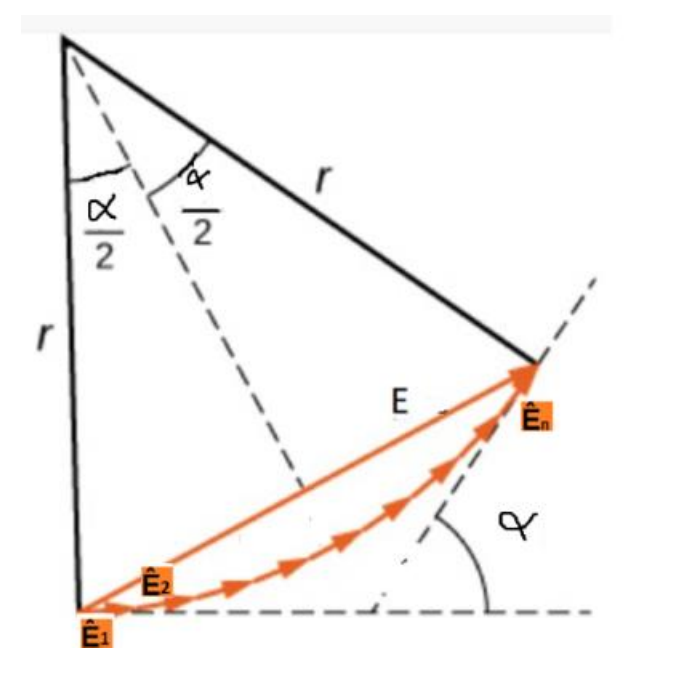

Source: [https://pressbooks.online.ucf.edu/o](https://www.google.com/url?q=https%3A%2F%2Fpressbooks.online.ucf.edu%2Fosuniversityphysics3%2Fchapter%2Fintensity-in-single-slit-diffraction%2F) [suniversityphysics3/chapter/intensit](https://www.google.com/url?q=https%3A%2F%2Fpressbooks.online.ucf.edu%2Fosuniversityphysics3%2Fchapter%2Fintensity-in-single-slit-diffraction%2F) [y-in-single-slit-diffraction/](https://www.google.com/url?q=https%3A%2F%2Fpressbooks.online.ucf.edu%2Fosuniversityphysics3%2Fchapter%2Fintensity-in-single-slit-diffraction%2F)

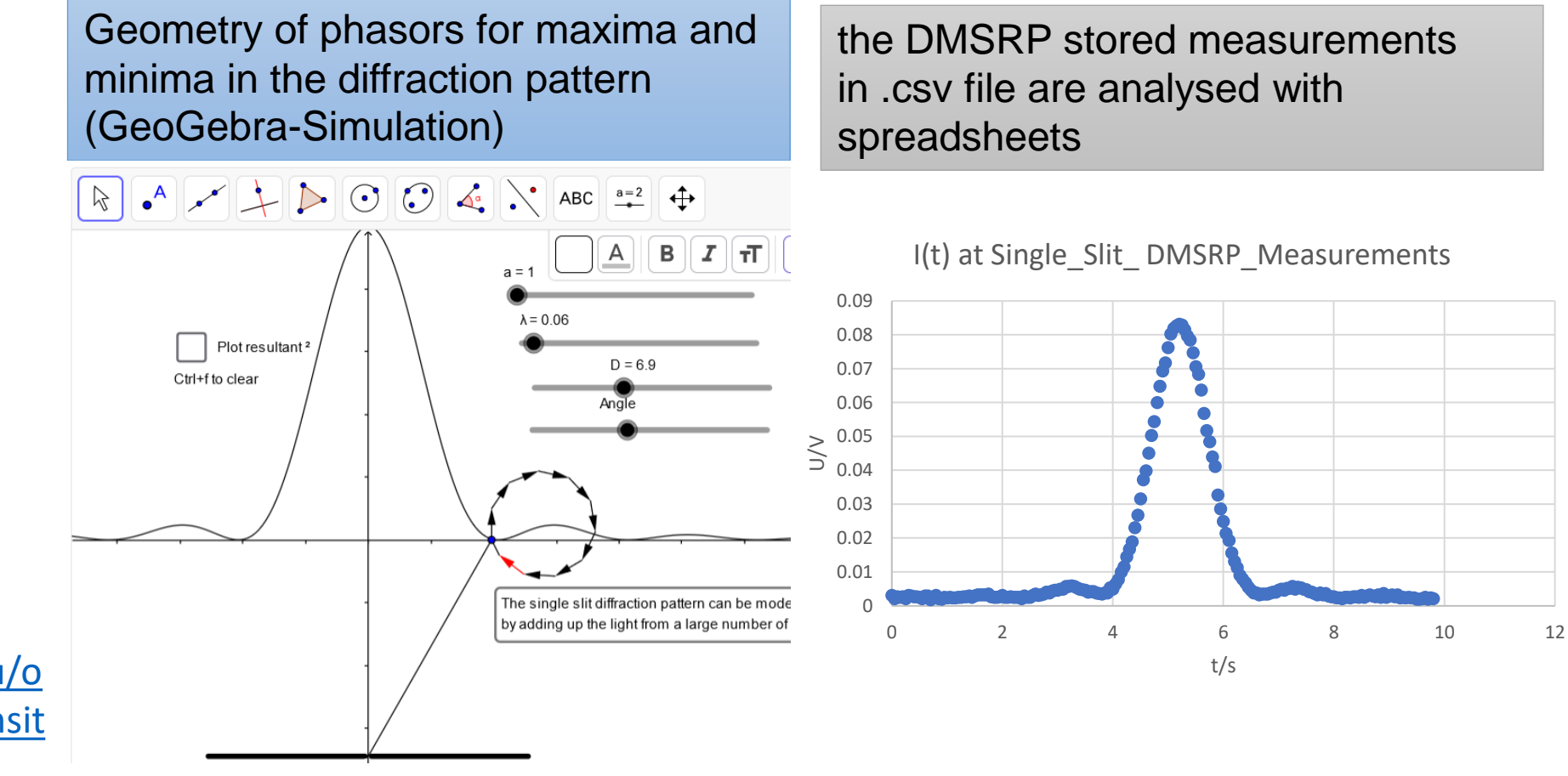

<https://www.geogebra.org/m/Jd2VfGCH>

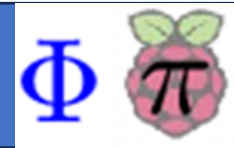

DMSRP can be integrated with web-based interactive notebooks such as JupyterLab

Students configure and arrange workflows including experimental description with images and videos, performing scientific processing of the collected measurements, scientific computing and interactive simulation of physical

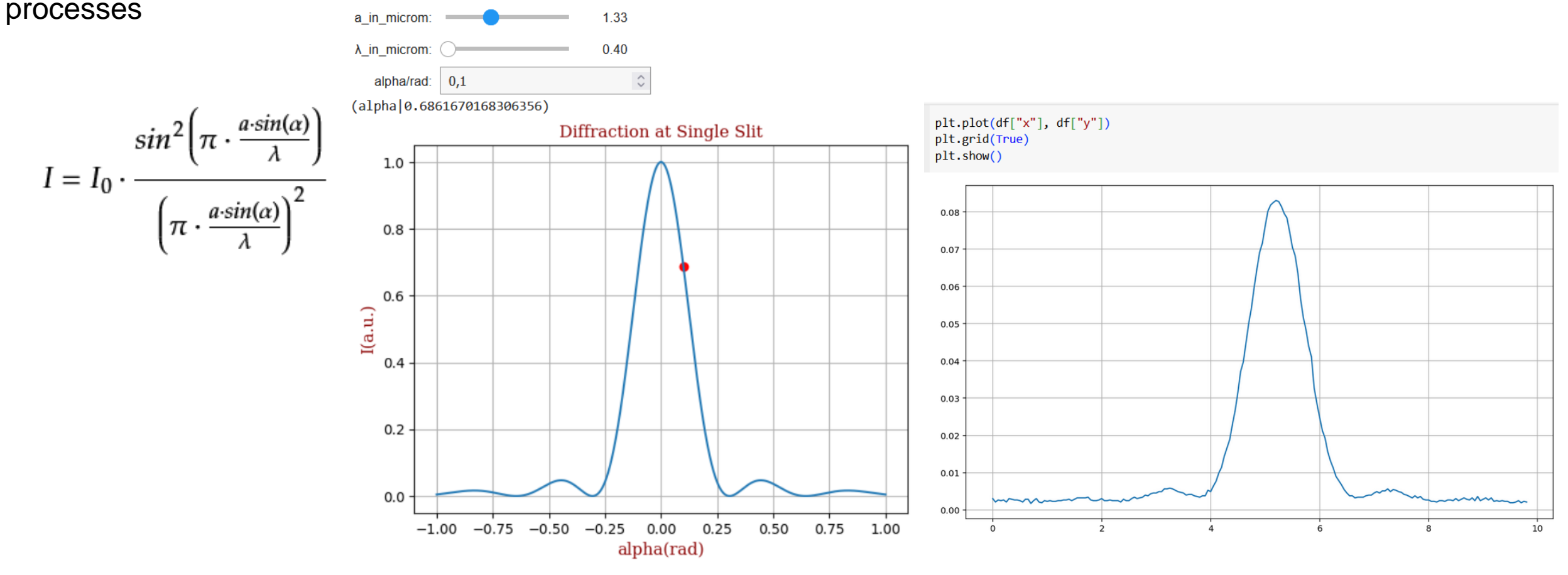

<https://colab.research.google.com/drive/1Fe6fJzTRUWbWPmLVb-CxqTajVWvhCMwR?usp=sharing>

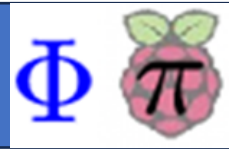

#### *DMSRP Supports Exploring of Interference in Two or More Actual Wide Slits Experiment*

Intensity distribution at three- and four-slit experimental setting visualised in real-time in the DataGraph-Window of the DMSRP

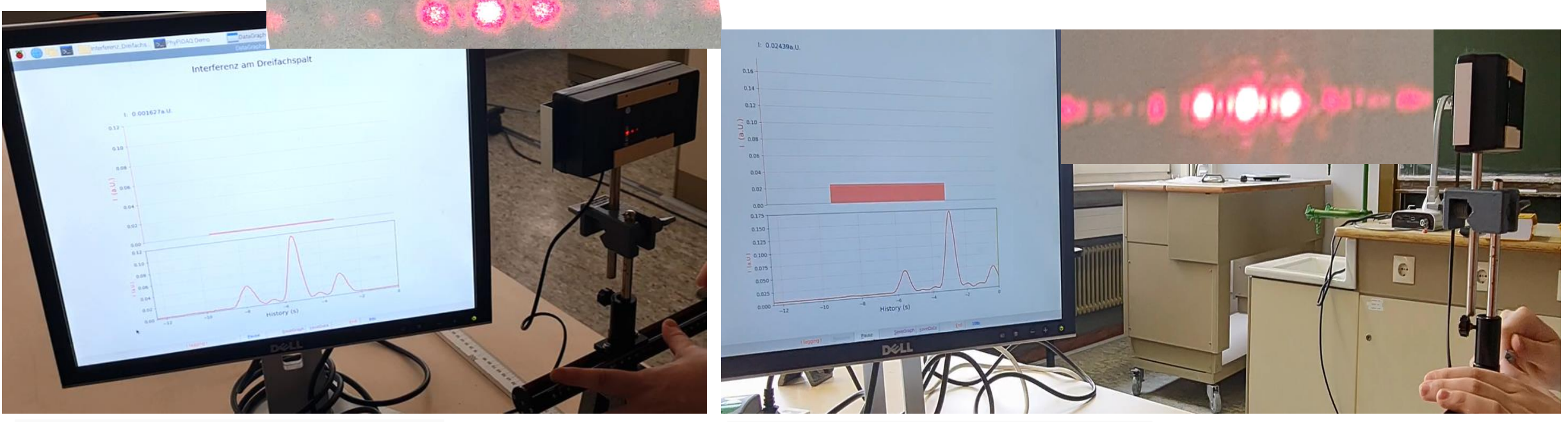

<https://youtu.be/I2H63bnTVHA> <https://youtu.be/k8rAGyqXAX4>

Intensity distribution: Function as product of two factors describing the interference and diffraction at the same time. Interrelated to the simulated function <https://www.geogebra.org/m/dvh6bg3a>

Integrated with web-based interactive notebooks such as JupyterLab at: <https://colab.research.google.com/drive/1a1J9WNV0Bs0SotOvdB9TA-mna1RzkXQb?usp=sharing>

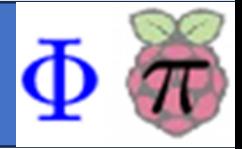

DMSRP: powerful computation capability of the Raspberry; opensource PhyPiDAQ software; wide range of inexpensive sensors

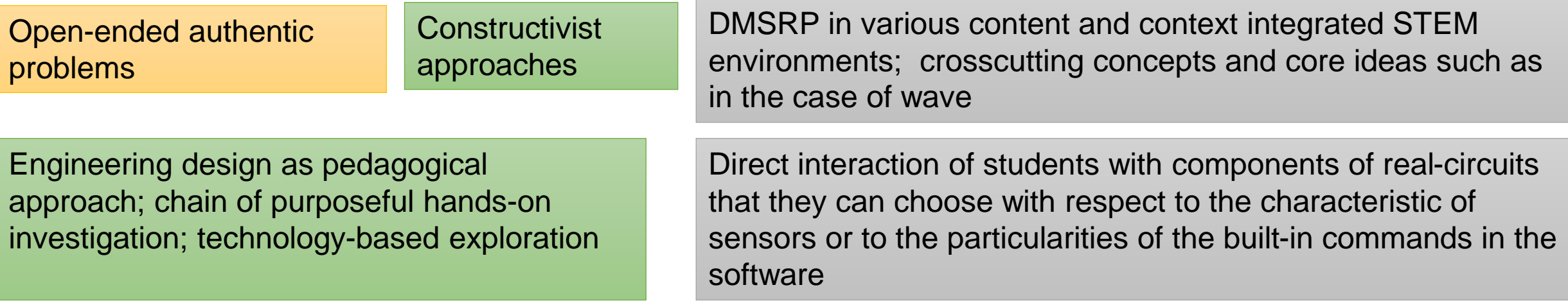

DMSRP supports mathematically modelling of complex science processes

Students become active contributors to their own learning in an environment which promotes self-confidence, endurance in learning complex concepts, excitement of solving authentic real-world problems and intrinsic motivation